**di Enrico M. Ferrari**

# **VOGLIA** DI INTERNET

**Adesso sì che arriva il bello. Finalmente i prodotti Amiga da usare sulla rete possono definirsi all'altezza del proprio nome, e comparabili con gli analoghi "client" presenti sul PC. Grazie alla MUI e all'abilità dei programmatori stanno uscendo uno dietro l'altro tutti i client per rendere più facile la vita del navigatore Internet, non c'è più bisogno di imparare strane sigle o capire come è fatta una pagina HTML, adesso anche le cose più divertenti sono**

**facilmente usabili col solito mouse.**

**Continuiamo così a proporre anche questa volta qualche cosa di veramente utile e divertente per Internet, ma le novità non mancheranno di certo anche in futuro.**

#### **AmlRC .tipo di programma: shareware 25\$ • Autore: Oliver Wagner**

Una delle prime applicazioni che giravano su Internet. quando ancora era confinata negli ambiti universitari e scientifici, è stato il chat: poter dialogare con gli altri studiosi collegati sulla rete era estremamente utile per scambiarsi i dati in tempo reale, nonché molto rilassante e divertente.

IRC è uno dei primi chat disponibili

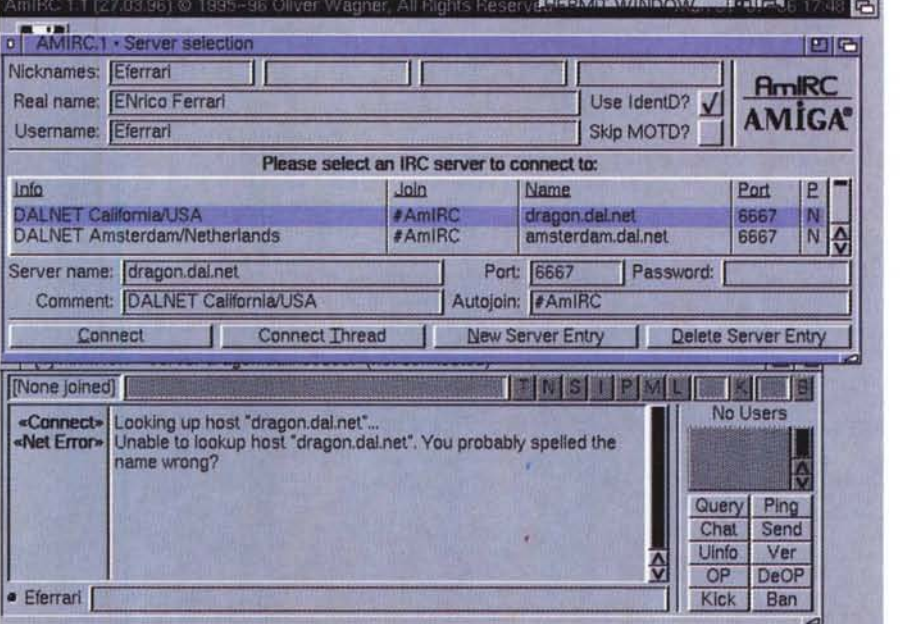

su Internet; inventato da un finlandese, IRC consiste di una serie di server sui quali lo spazio virtuale viene diviso in canali, ognuno dei quali può ospitare degli utenti che parlano tra di loro scambiandosi messaggi.

Con l'esplosione di Internet sono naturalmente aumentati a dismisura anche gli utenti di IRC; nelle sere affollate sono centinaia i canali aperti per un totale di migliaia di collegati.

Il canale dove si parla di Amiga è uno dei più popolati in assoluto con una media di 30-60 utenti collegati contemporaneamente a qualsiasi ora del giorno e della notte. Sviluppatori hardware e software si ritrovano qui per scambiare con gli utenti finali impressioni e suggerimenti, spesso gli stessi dirigenti di queste compagnie si incontrano su IRC per discussioni formali.

Nei primi tempi, con le interfacce a carattere, usare IRC era un vero dram- . ma, a causa dei suoi astrusi comandi.

Tutti i comandi, ad esempio, inziano col segno "/" e non sono affatto facili da ricordare: siccome IRC è un sistema flessibile che consente cambi di cana-

le, scambio di messaggi privati ed una infinità di altre opzioni, il numero dei comandi da ricordare aumenta immediatamente.

Per fortuna sono arrivate le interfacce grafiche, ed i client come AmIRC consente di entrare in chat senza dover conoscere assolutamente nulla dei comandi da digitare.È possibile aprire più finestre, una per ogni canale nel quale ci si trova, vedere gli utenti di un determinato canale o chiedere informazioni più dettagliate direttamente dall'apposita finestrella, senza mai perdere il filo del discorso.

È possibile eseguire il cut & paste dalle finestre per manipolare il testo che si sta seguendo, scrollare avanti ed indietro per non perdere nulla, il tutto condito da una configurabilità senza precedenti, con suoni editabili e modificabili a piacere.

Per usare AmlRC è naturalmente necessario far partire prima il socke Amiga, AmiTCP o AS225 che sia, e deve essere installata la MUI ver 3.1 o superiore.

•....................................................... :

#### **• StartMenu**

#### **• Tipo di programma: PD • Autore: John Corigliano**

È carina la Task

Bar di Windows 95, vero? Ecco pronto il clone per Amiga, una comoda barra sempre in vista che permette di lanciare programmi e script facilmente e senza problemi, ma è anche molto di più.

Si può aggiungere un' icona al bottone di "start", brush IFF possono essere usate come icone e soprattutto la barra è altamente configurabile: distanza fra i vari campi, posizione sull schermo, cambio del testo di ogni singola voce, è probabilmente molto più configurabile della vera barra di Windows 95?

Un' immagine può essere visualizzata sulla finestra principale, l'orologio è cliccabile per cambiario nel formato della data e nel menu di Start è anche previsto un comodo Find File per ritrovare programmi persi nell'hard disk.

Una task bar del genere è molto comoda per configurarsi un Workbench a piacere dove per far partire i program-

mi d'uso più comune basta scorre un attimo nel menu di start e cliccarci sopra, il programma ha anche la possibilità, per altri software, di poter aggiungere bottoni, sia alla task bar che nella icona dell'orologio.

"Screens" dal menu di Start permette di saltare facilmente da uno schermo all'altro, mentre Commodities funziona come il caro vecchio Exchange,"My Menu" permette Invece un accesso

immediato a tutti i drive disponibili.

Il FindFile di sistema è molto accurato e comodissimo da avere sempre là a portata di mano, sotto le varie linguette del programma è possibile fare la ricerca sofisticata specificando data iniziale della ricerca e il tipo di ricerca da

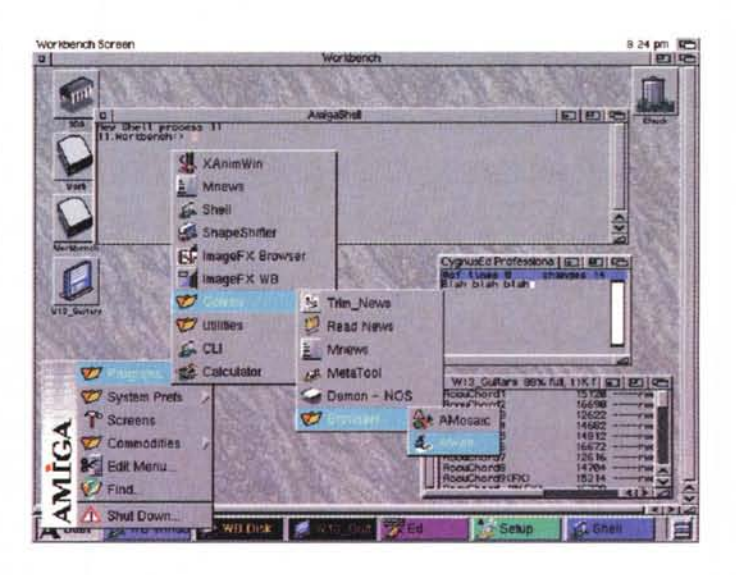

effettuare.Tutto il look and feeling del programma è Windows-like, e non potrebbe essere altrimenti, la fotografia che presentiamo dovrebbe dare una idea della semplicità d'uso unita alla potenza del programma stesso.

•....................................................... :

### **'MCP**

**• Tipo di programma: 20\$ • Autore: Stefan Sommerfeld**

**•••••••••••••••••••••••••••••••••••••••••••••••••••••• 0·0**

Era da tanto che non recensivamo una bella utility tuttofare, e questo gigantesco pacchetto (il file compresso occupa 400K!) è proprio quello che fa al caso nostro. MCP è stato realizzato per migliorare l'ambiente di lavoro del proprio sistema operativo. Migliora l'avvio in modo sensibile eliminando dalla startup-sequence tante piccole routine lanciate al boot, e

soprattutto raggruppa sotto un' unica interfaccia dal look Windows-like tutte le usuali utility usate per singole applicaZioni.

Si va dal classico noclick all"'Alert History", che tiene conto dei vari crash di sistema scrivendo in un file "GuruHistory" il log dei problemi riscontrati.

È presente una gestione completa dei videoblanker e del mouse, ma è solo una minima parte delle funzionalità di MCP.

È ad esempio possibile cambiare le icone generate dai programmi stessi (Applcons) per correggere le brutte icone a 4 colori che vengono malamente visualizzate sotto MAgicWB o Newlcons. E finalmente possibile, attivando l'apposita funzione, rimuovere tutti gli ASSIGN eseguiti nella startupsequence e nella user-startup, o riassegnarli facilmente oppure eliminare dalle task bar lo seroll di tutti i device assegnati. Con l'utility CacheFont MCP creerà la lista dei font e la manteri disponibile non appena viene attivato un requester di font, velocizzando così enormemente lo scroll di queste ultime, solitamente lento sui grandi volumI.

È possibile configurare *alcuni tasti* della tastiera, centrare gli schermi in overscan, proteggere i device da for-

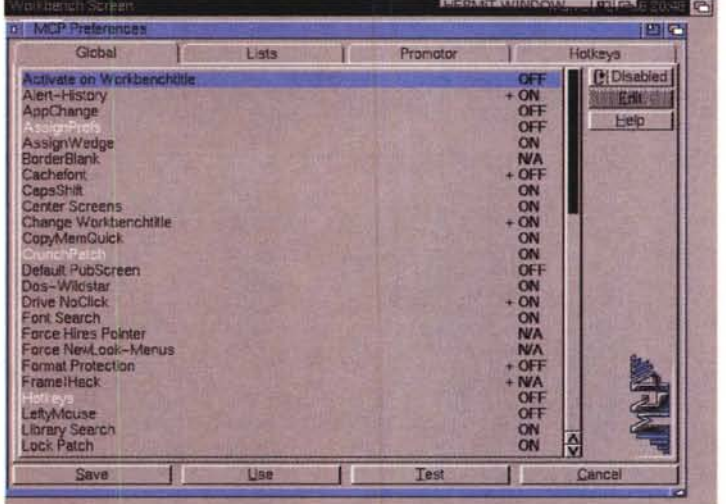

mattazioni accidentali, configurare hotkey, invertire i tasti del mouse, convertire i caratteri tedeschi, muovere le finestre "piene", cambiare il font di sistema, disabiitare la FPU dalla CPU e perfino aumentare il valore dei Retry nella fase di lettura/scrittra del floppy (utile per esempio sui floppy MS-DOS, lenti da identificare).

Ma ci sono altre decine di opzioni, tutte ugualmente utili e comunque un colpo solo.

comodissime da avere sott'occhio in . <sup>~</sup> L'autore può essere contattato all'indirizzo e-mail:zerocom@cs.tu-berlin.de.

#### **• Hydrocis • Tipo di programma: PD • Autore: S. Wlnkel**

E concludiamo con un grazioso gioco, un classico "think game" molto movimentato e piacevole da vedere, causerà senza dubbio lunghe ore di divertimento in chiunque lo proverà.

Lo scopo è di guidare l'acqua che cade da un serbatoio in alto verso un determinato punto in basso. Per fare questo abbiamo a disposizione alcune barriere e altri strumenti che aumenteranno con i quadri successivi, sono presenti anche delle valvole che si aprono o chiudono a seconda del livello d'acqua.

L'acqua viene giù con piacevole senso di scorrevolezza, e se all'inizio sembrerà banale incanalarla nella dire-

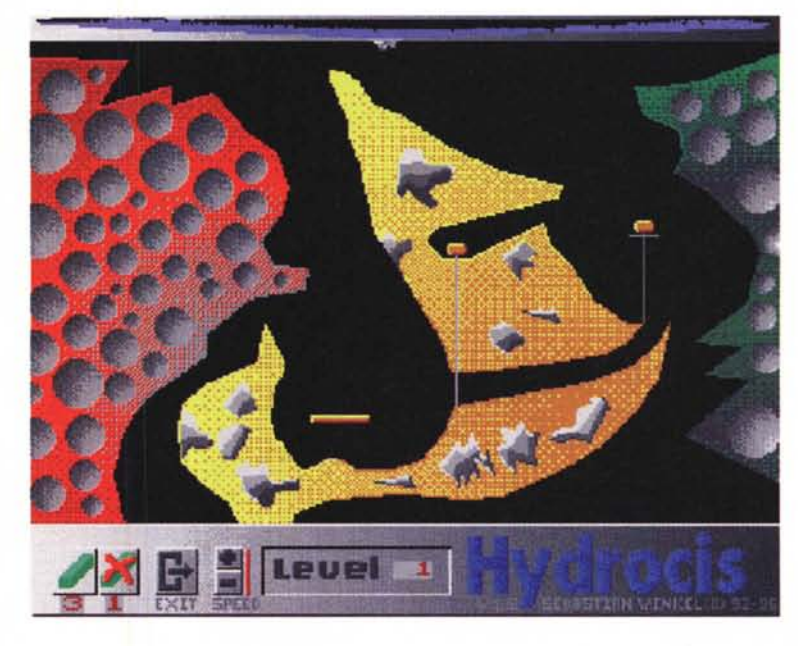

## **reperire** *i programmi*

I programmi citati in questo articolo possono essere prelevati su MC-link e su Internet presso i siti Aminet e loro mirror: il più famoso di questo è WUARCHIVE.WUSTL.EDU. Un buon mirror italiano è FTP.UNINA.IT. Per tutti i file è indicata la directory seguente Aminet, che è sempre /pub/aminet

**File** AmlRC.lha MCP110.lha StartMenu2.lha Hydrocis19.1ha

**Directory** comm/tcp util/cdity util/wb game/think

zione che noi vogliamo, sarà poi sempre più difficile calcolare i salti che deve fare e le pozze che deve riempire.

L'acqua naturalmente non si ferma, e bisogna pensare in fretta per evitare che vada sprecata da qualche parte o rimanga intrappolata. Fatto davvero bene, il programma ha una versione in tedesco ed una più comprensibile in inglese, aiuto compreso.

**MR** 

Enrico Maria Ferrari è raggiungibile su MC-link all'indirizzo MC0012 oppure via Internet all'indirizzo [e.ferrari@mclink.it](mailto:e.ferrari@mclink.it)

*/I software MS-DOS, Amlga, OS/2* **e** *Maclntosh di Pubblico Dominio* **e** *Shareware distribuito da*

## *MCmicrocomputer*

Questo software non può essere venduto a scopo di lucro ma solo distribuito dietro pagamento delle spese vive di supporto, confezionamento,<br>spedizione e gestione del servizio. I programmi classificati Shareware comportano

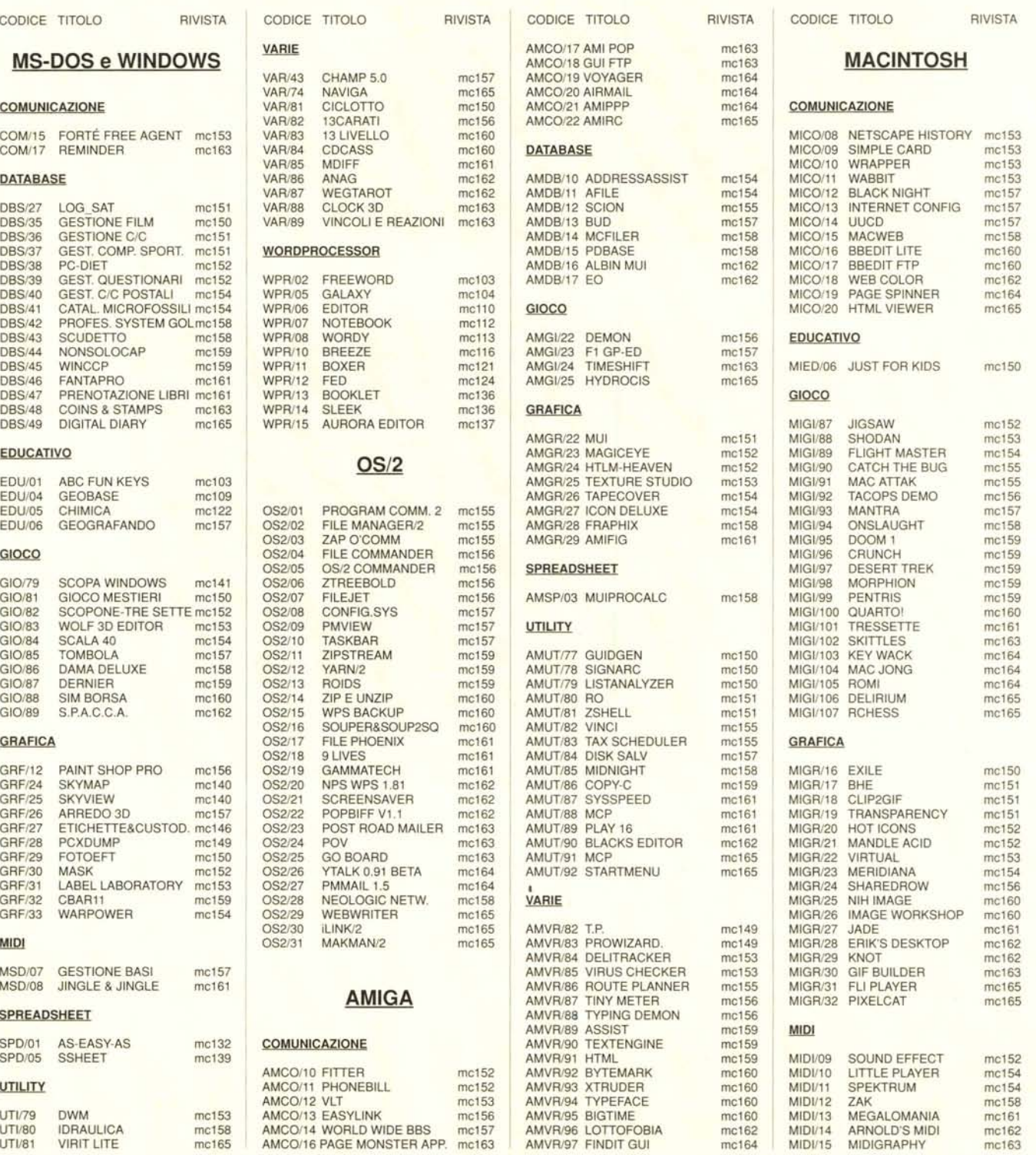

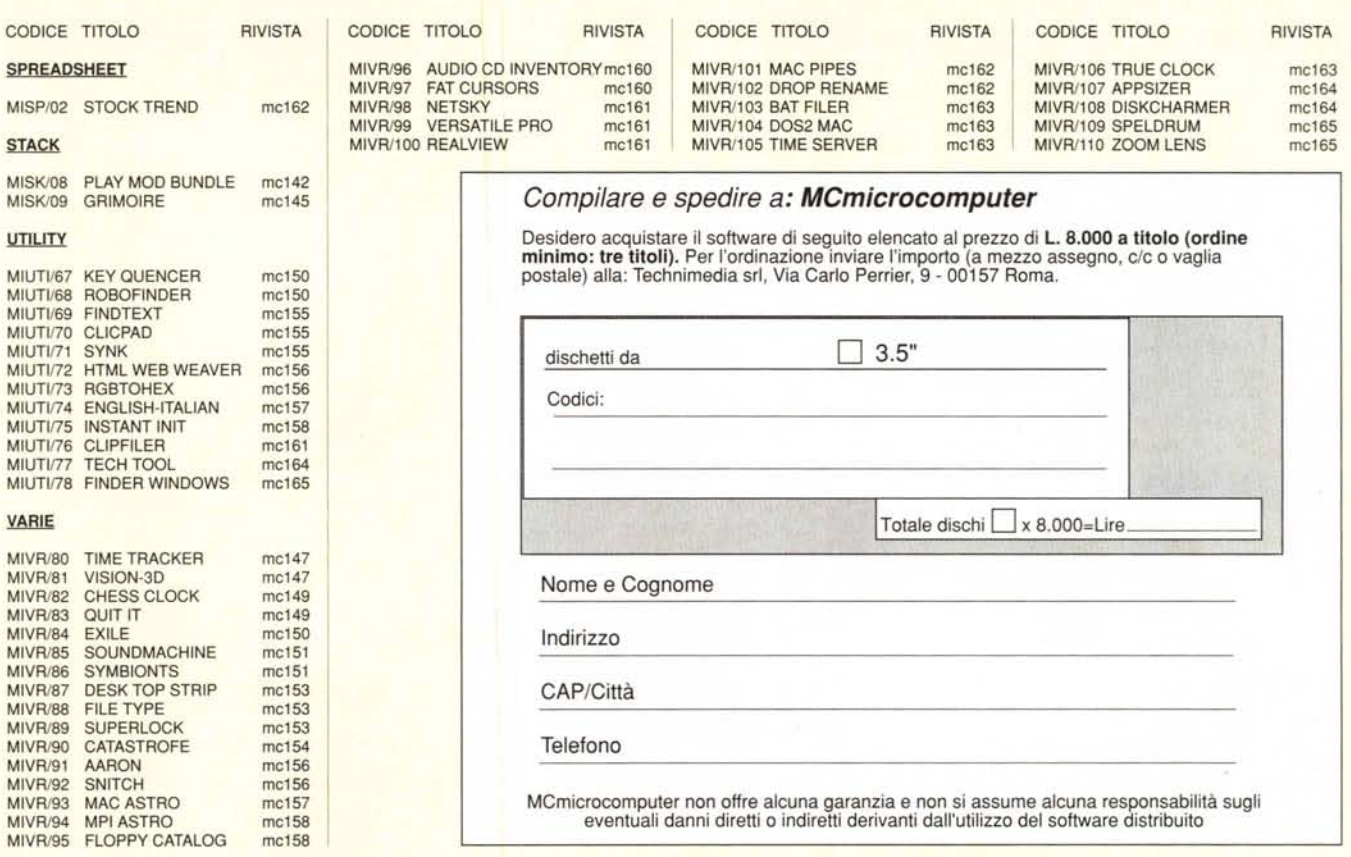

### */I PD-software dei lettori di MCmicrocomputer*

sua natura PD (o Shareware), nonché nome e indirizzo dell'autore. É ammesso, alterna-

o spazio tradizionalment<br>L software dei lettori e quell<br>PD-software sono stati unificati o spazio tradizionalmente dedicato al software dei lettori e quello occupato dal

Questo spazio sarà dedicato al PD-software (Freeware o Shareware) disponibile in Italia attraverso i vari canali PO, e tutti i programmi presentati saranno reperibili anche attraverso il canale Mcmicrocomputer, sia su supporto<br>magnetico sia su MC-Link. Saranno recensit sia programmi già nei circuiti PO, sia quelli che lettori stessi vorranno inviarci affinché, se ritenuti meritevoli dalla redazione, siano resi di Pubblico Dominio.

I lettori di Mcmicrocomputer (autori dei programmi dei quali si parlerà in quest<br>pagine <mark>e i</mark> cui programmi saranno distribui come PD dalla rivista) saranno ricompensati çon un «gettone di presenza» di 100.000 lire. E necessario attenersi ad alcune semplici

regole nell'inviare i programmi in redazione. 1- Il materiale inviato deve essere di Pubblico Dominio (o Shareware) e prodotto dallo

stesso lettore che lo invia. 2- Il programma inviato deve risiedere su supporto magnetico (non saranno presi in considerazione listati).

3- I sorgenti eventualmente acclusi devono essere sufficientemente commentati.

4- Per ogni programma inviato l'autore deve includere due file («readme» e «manuale»), il primo contenente una breve descrizione del programma ed il secondo una vera e propria guida all'uso per gli utenti, con tutte le informazioni necessarie per un corretto impiego (se il programma è particolarmente semplice può essere sufficiente il solo readme, mentre saranno particolarmente apprezzati fra i programmi più complessi quelli dotati di help in linea). In calce ad entrambi i file deve essere apposto il nome, l'indirizzo ed eventualmente il recapito telefonico dell'autore.

5- AI lancio, il programma deve dichiarare la

tivamente, che tali informazioni siano richiamabili da programma con un metodo noto e indicato nelle istruzioni. 6- Saranno presi in considerazione solo i lavori giunti in redazione accompagnati dal talloncino riprodotto in questa pagina (o sua fotocopia)

debitamente firmato dall'autore. I programmi classificati non come Freeware<br>ma come Shareware (quindi non ma come Shareware (quindi non propriamente di Pubblico Dominio, anche se generalmente comportano da parte dell'utente l'obbligo morale di corrispondere all'autore un contributo a piacere o fisso secondo quanto indicato dall'autore e conformemente a

quanto appare al lancio del programma. Mcmicrocomputer non si assume alcuna responsabilità od obbligo riguardo a questo rapporto intercorrente tra autore ed utilizzatore del programma.

A titolo informativo precisiamo che l'obbligo morale alla corresponsione del contributo scatta non nel momento in cui si entra in possesso del programma, ma nel momento in cui si passa a farne uso dichiarando implicitamente di apprezzarne le caratteristiche.

In nessun caso (per ragioni organizzative) sarà reso noto all'autore l'elenco o il numero delle persone che hanno eventualmente deciso di entrare in possesso del programma attraverso il canale Mcmicrocomputer.

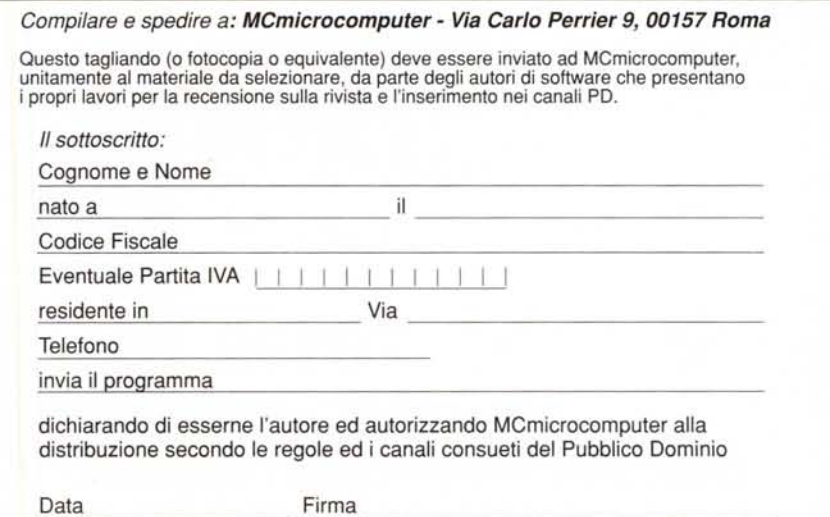